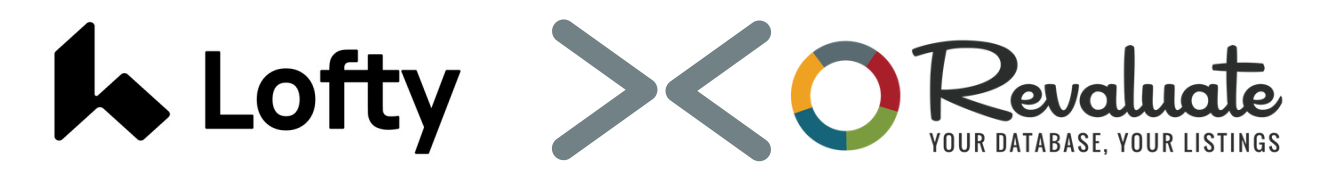

# **4 Steps to Integration**

The new integration pulls contacts from Lofty into Revaluate automatically. This initiates the free data grade and audit, and opens the door for new services such as Revaluate data repair, contact scoring and ReportCard transaction data mapping tools.

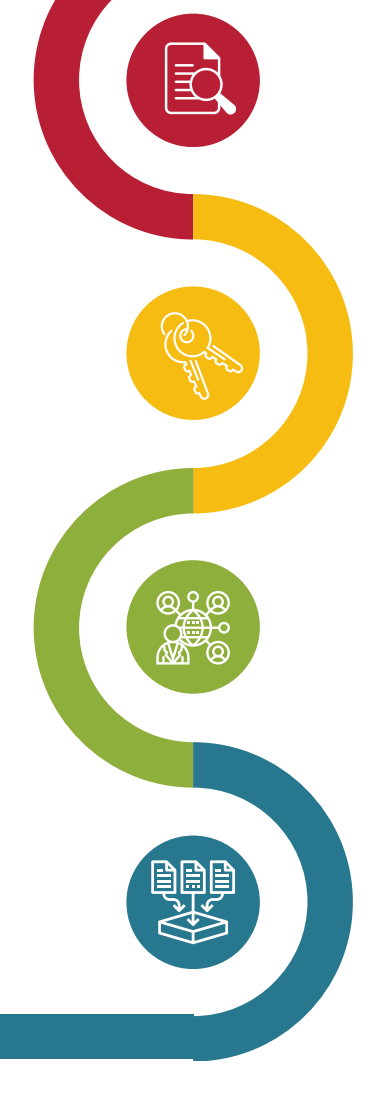

## **Select Lofty Tags**

-Log into Lofty

01 -Identify what tags to select from the lofty tag list. If all contacts are going to be imported, select "all tags".

## **Grab Lofty API Key**

- -Click on the settings tab in the navigation bar
- -Scroll down to the API tab on the left bar
- 02 -Scroll down to the bottom of page to copy the api key

#### **Sync with Revaluate**

- -Log into Revaluate
- -Click on Settings tab on the left bar
- -Click on Lofty Integration tab
- -Paste API key & click Verify
- -Toggle Sync on
- -Checkbox the tags of the contacts you would like to sync & save

#### **Import Contacts**

-Click import contacts

-Grab your favorite beverage and toast your accomplishment. (Wait 10 min/1k contacts)

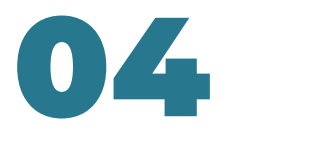

# **Revaluate.com/lofty**

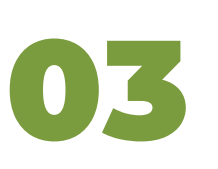